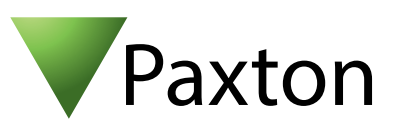

## Anschließen eines Honeywell Omniclass Lesers an Net2

## Übersicht

Um eine spezifische Wiegand Regel innerhalb der Software einzustellen, benötigen Sie die Net2 Server Configuration Utility. Wenn diese Regel erstellt ist, wählen Sie in der Net2 Software das Transponderdaten-Format "Wiegand spezifisch".

Die integrierte Sabotage Funktion lässt sich nicht mit Net2 nutzen.

Der Leser wird in 2 Ausführungen geliefert: Wiegand 26 bit und 34 bit. Arbeitsfrequenz: 13,56 MHz Kompatible Transponderkarten: 125 KHz, Mifare (Kompatibel mit ISO-14443A)

Weitere Informationen zur Nutzung und Programmierung finden Sie hier:

http://www.honeywellaccess.com/products/readers/OmniClass/52193.html

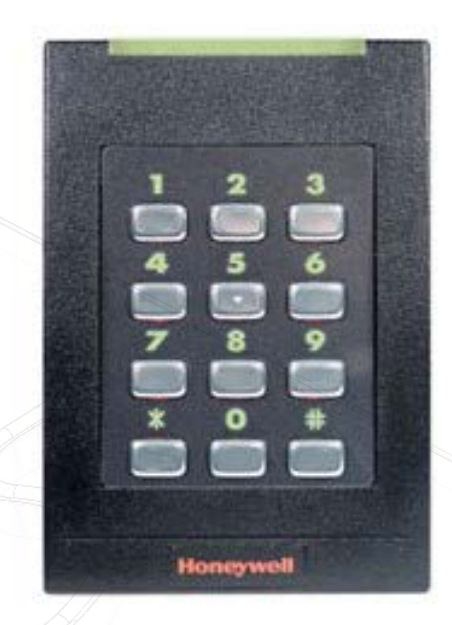

**OEM** 

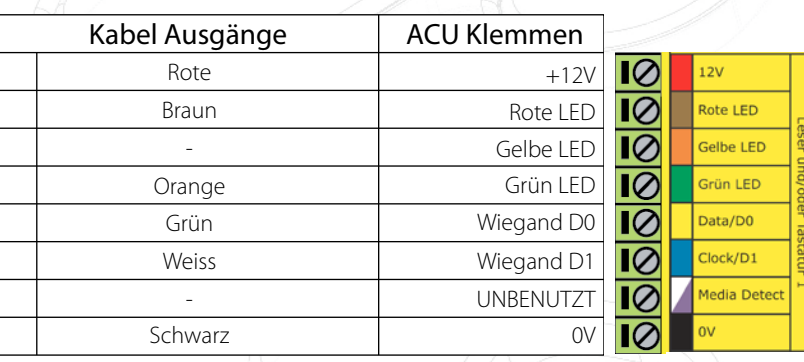

## Überzählige Kabel und der Kabelschirm müssen mit der Netzwerk-Schirmung verbunden werden.

Für die Konfiguration der LED Einstellungen öffnen Sie die Net2 Configuration Utility, dann öffnen Sie bitte den Reiter "Allgemein" und wählen die Funktion "Leser-LED im OEM-Stil anzeigen (nicht für nano)" aus.

Wenn die Option nicht auswählbar ist, kontaktieren Sie bitte unseren technischen Support.

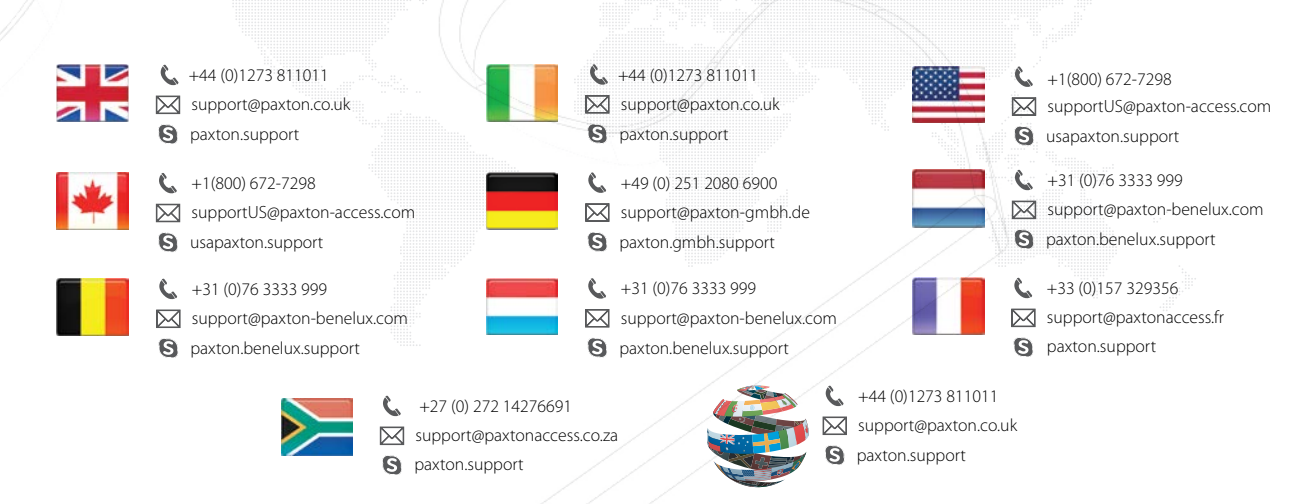